## **Leitfaden für Einschreibungen über das Bewerbungsportal der Universität Oldenburg**

*stums.de Wintersemester 2024/2025*

# Carl von Ossietzky Universität Oldenburg

#### Folgende zulassungsfreie Fächer stehen zur Auswahl:

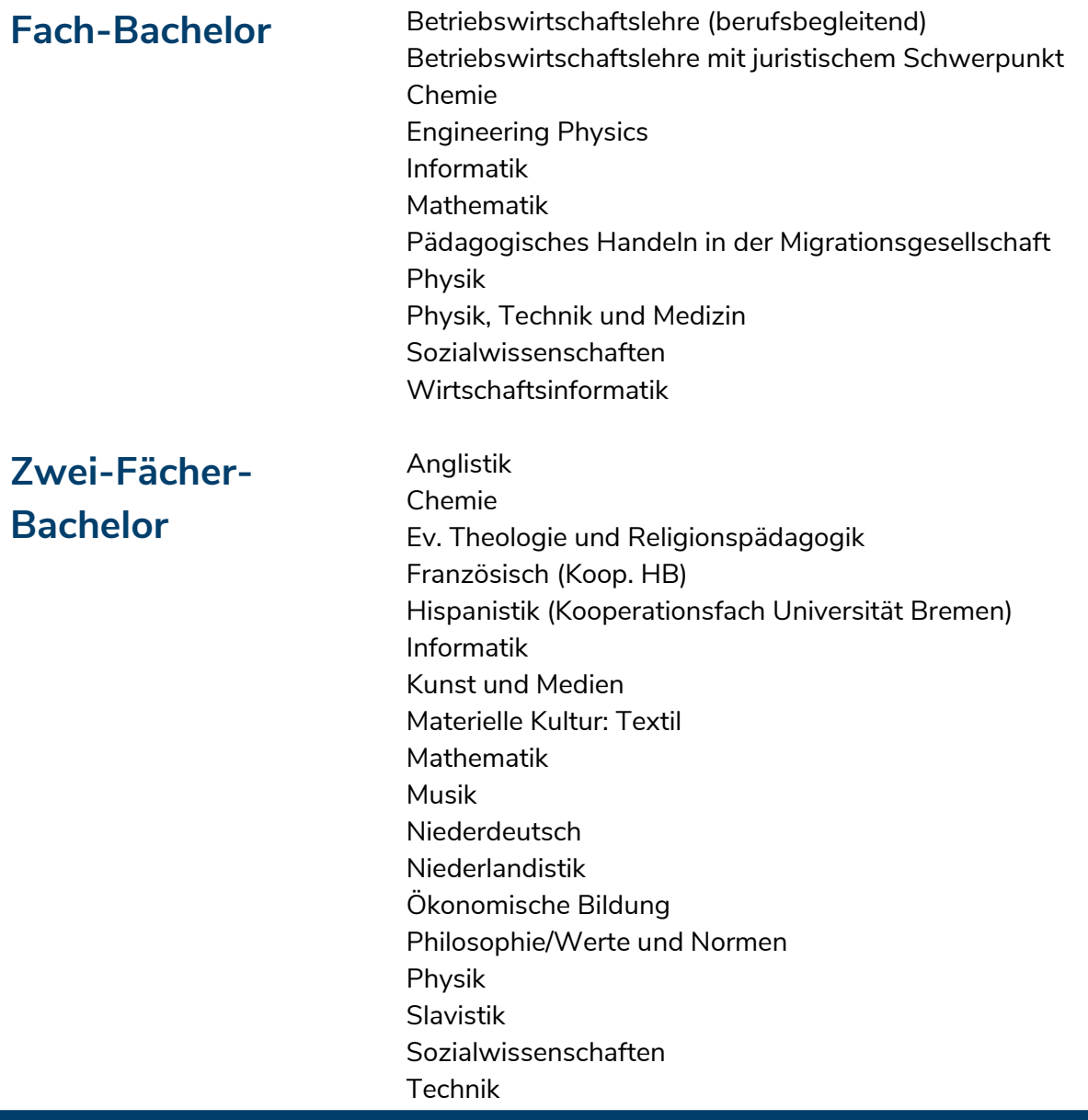

Zugangsdaten für die Einschreibung

Bitte bewahren Sie Ihre Zugangsdaten sowie Ihre Bewerbungsnummer auf. Hier können Sie Ihre Daten notieren:

Nutzerkennung: \_\_\_\_\_\_\_\_\_\_\_\_\_\_\_\_\_\_\_\_\_ Passwort: \_\_\_\_\_\_\_\_\_\_\_\_\_\_\_\_\_\_\_\_\_ Bewerbungsnummer:

#### **GENERELLER TIPP**

Ich behalte während des gesamten Verfahrens meine E-Mails im Blick, da ich alle wichtigen Nachrichten via E-Mail erhalte. Außerdem checke ich regelmäßig den Status meiner Bewerbungen

Leitfaden\_BachelorBewerbung\_zulassungsfrei; Dezernat 3 – Immatrikulationsamt, Stand Mai 2024

#### Bewerbungsphase ab 16. Juli. bis spätestens 15. Oktober

#### **Selbstregistrierung**

Ich registriere mich nur einmalig. Nach der Selbstregistrierung erhalte ich an die angegebene E-Mail-Adresse eine Willkommensmail mit meiner Benutzerkennung, mit der ich mich später im System anmelden kann.

#### **HINWEIS**

vorgehen muss.

Wenn ich die Zugangsdaten zum Bewerbungsportal der Universität Oldenburg vergessen habe, so kann ich direkt i<br>.

Ich fülle im Bewerbungsformular jede Zeile der Reihe nach aus. Erst wenn alle Felder auf der entsprechenden Seite ausgefüllt wurden, kann ich mit dem "Weiter-Button" zur nächsten Seite wechseln. Über die Info- bzw. Hilfebuttons kann ich wichtige Informationen zu den entsprechenden Feldern und Bereichen erhalten.

Ganz am Ende der Bewerbung habe ich die Möglichkeit, den Antrag elektronisch abzugeben oder noch einmal zur Übersicht zu wechseln, um von dort ggf. Änderungen bei meinem Angaben zum Antrag, zur Hochschulreife, zur bisherigen Laufbahn usw. vorzunehmen. Im rechten Auswahlmenü kann ich persönliche Informationen, wie z. B. Anschrift, E-Mail, Telefon bearbeiten.

Ich muss beachten, dass Änderungen auf einer Seite nur durch abschließendes Klicken des "Speichern" Buttons gespeichert werden. Die mit Sternchen (\*) gekennzeichneten Felder sind Pflichtangaben.

## **WICHTIG!**

Sollte ich keine allgemeine Hochschulreife (Abitur) haben, informiere ich mich rechtzeitig vor der Bewerbung über meine Berechtigung zum Studium beim Bachelorzulassungsteam des Immatrikulationsamtes der Universität Oldenburg.

[www.uol.de/studium/bewerben/studienberechtigung](https://uol.de/studium/bewerben/studienberechtigung/)

#### **Gültigkeit der Immatrikulation und einzureichende Anlagen**

Mein online ausgefüllter Antrag auf Immatrikulation wird nur in das jeweilige Verfahren aufgenommen, wenn ich nach der elektronischen Übersendung den vollständig ausgefüllten und unterschriebenen Antrag auf Immatrikulation mit all den zur Einschreibung geforderten Unterlagen in Papierform fristgerecht an das Immatrikulationsamt der Universität Oldenburg gesendet oder persönlich im SSC abgegeben habe.

Es zählt der Eingangsstempel der Universität Oldenburg, nicht der Stempel der Post. Nicht akzeptiert werden Immatrikulationsanträge per Fax oder per E-Mail. Nach dem Einreichen meiner Unterlagen kann ich im Online-Portal der Universität Oldenburg den aktuellen Status einsehen.

#### **Bearbeitungszeitraum**

Über den Bearbeitungsstand der Anträge werde ich direkt im Bewerberportal informiert. Bei Statusänderungen geht mir zudem eine separate E-Mail zu. Ein Bearbeitungszeitraum von ca. drei Wochen muss eingeplant werden. Der letzte sichtbare Status im Portal ist "Immatrikulation in Bearbeitung".

#### **Studienbescheinigungen / Rückmeldung**

Zwischen Einschreibung und Studienbeginn wird mir die CampusCard zugesandt. Sie ist zugleich Studierendenausweis, Bibliothekskarte, dient als Semesterticket und kann als Bezahlkarte in den Mensen und für andere Dienstleistungen des Studentenwerks genutzt werden.

Falls ich BAföG beantragt habe, reiche ich eine Immatrikulationsbescheinigung beim BAföG-Amt des Studentenwerks Oldenburg ein. Sie ist über Stud.IP online abrufbar.

Um das Studium in den folgenden Semestern fortsetzen zu können, muss ich mich durch Überweisung der Gebühren und Beiträge im Rückmeldezeitraum rückmelden:

Grundsätzlich gilt für bereits an der Universität Oldenburg Studierende:

Sofern ich bereits im Besitz der CampusCard bin, erhalte ich keine neue CampusCard. Die neuen, gültigen Immatrikulationsbescheinigungen (mit der geänderten Fächerkombination/Studiengang), die ich über Stud.IP einsehen und bei Bedarf auch ausdrucken kann, zeigen die vollzogene Änderung.

#### **Stud.IP, E-Mail-Adresse und TAN-Liste**

Als Studierende/r der Carl von Ossietzky Universität Oldenburg erhalte ich einmalig eine E-Mail-Adresse (vorname.nachname@uol.de) über die ich alle universitätsrelevanten Informationen erhalte und die ich daher regelmäßig auf Posteingang prüfen sollte. Zur Organisation meiner Veranstaltungen und für die Anmeldung zu den Prüfungen steht mir das Lernmanagementsystem Stud.IP unter elearning.unioldenburg.de zur Verfügung. Dort kann ich jederzeit Immatrikulationsbescheinigungen ausdrucken und meine Kontaktdaten auf dem aktuellen Stand halten.

Meine Benutzerdaten erhalte ich in zwei getrennt voneinander zugestellten E-Mails. Per Post erhalte ich eine TAN-Liste, die ich für meine Online-Anmeldung bei Prüfungen benötige.

## Wer kann mich beraten? Wer beantwortet meine Fragen?

## **Bewerbungsportal der Universität Oldenburg:**

InfoLine Studium – [studium@uol.de](mailto:studium@uol.de) oder 0441 - 798-2728

## **Studienwahl:**

Zentrale Studien- und Karriereberatung der Universität Oldenburg – [www.uol.de/zskb](https://uol.de/zskb)